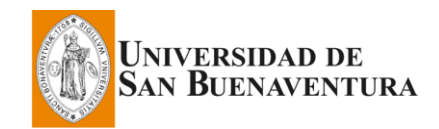

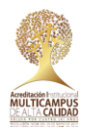

# **Orientaciones para el uso de Turnitin**

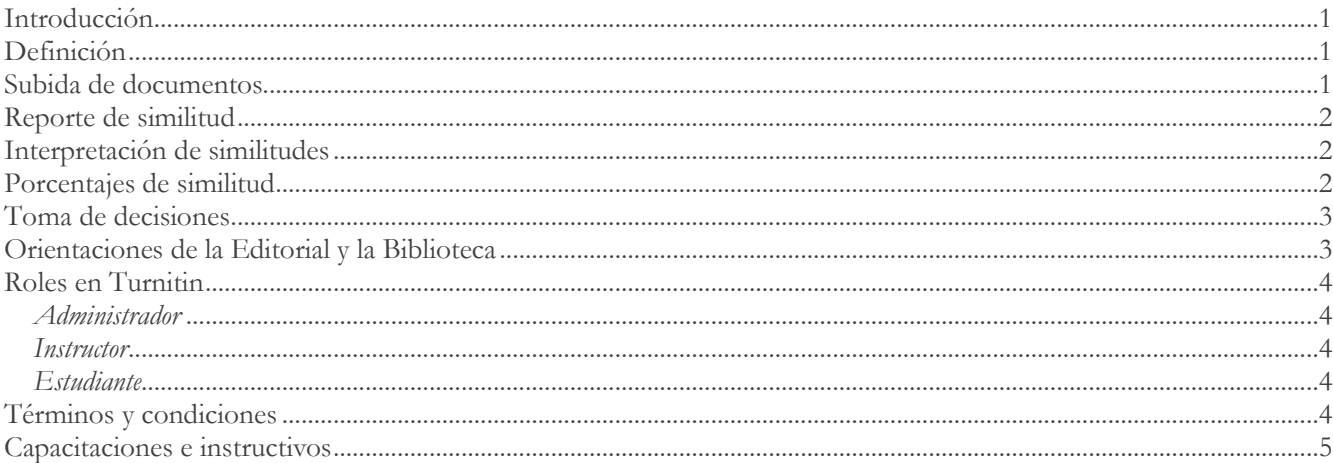

#### <span id="page-0-0"></span>Introducción

Con el propósito de: 1) apoyar los procesos académicos, investigativos, editoriales y administrativos que implican la revisión, análisis y valoración de documentos -libros, artículos, informes, trabajos de grado, tesis, etc.–; 2) promover una cultura por los derechos de autor; 3) prevenir el fraude, plagio o violación de derechos a terceros y; 4) aumentar la calidad en los procesos de escritura; la Universidad de San Buenaventura suscribió corporativamente el software *Turnitin*.

Para el adecuado uso de la herramienta, la Vicerrectoría Académica en compañía de la Coordinación Editorial, la Biblioteca y Comité Editorial han establecido las siguientes orientaciones. Estas serán válidas siempre y cuando la Universidad de San Buenaventura tenga activa la suscripción.

#### <span id="page-0-1"></span>Definición

Turnitin es un software online que permite comparar la similitud de un documento con otros ya publicados sin importar si están o no en el idioma original, es decir, también detecta

similitudes de textos traducidos. La comparación de un documento con otros ya publicados se hace a través de: la base de datos de Turnitin, páginas de internet activas y archivadas (no vigentes hace más de 20 años), bases de datos especializadas, editoriales del medio académico y científico, repositorios, revistas científicas, recursos físicos digitalizados, entre otros.

#### <span id="page-0-2"></span>Subida de documentos

Se pueden subir archivos a Turnitin de manera individual, hacer cargas múltiples o zip, o utilizar el método de cortar y pegar (para textos cortos). Al momento de subir los documentos se debe tener en cuenta lo siguiente: 1) el archivo debe tener al menos 20 palabras; 2) su tamaño debe ocupar menos de 100 MB; 3) la extensión máxima es de 400 páginas y; los tipos de archivo permitidos son: Microsoft Word, Excel, PowerPoint, WordPerfect, PostScript, PDF, HTML, RTF, OpenOffice (ODT), Hangul (HWP), Google Docs y texto sencillo.

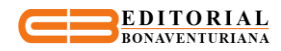

### <span id="page-1-0"></span>Reporte de similitud

Al subir un documento a Turnitin, el sistema arroja un reporte de similitud (informe). En él se subrayan, con diferentes colores, las coincidencias encontradas y se deja el enlace directo (URL) del lugar donde se encuentra dicha similitud para proceder con el respectivo contraste o verificación. Este reporte les permite a los editores, investigadores, profesores y demás personal administrativo –de ahora en adelante *Instructor*– evaluar: 1) el porcentaje de similitud del documento; 2) su originalidad y; 3) si se dieron debidamente los créditos a las fuentes que corresponden.

Es importante tener en cuenta que Turnitin no detecta la totalidad de coincidencias, por tanto, no es una herramienta 100% confiable: al igual que muchos otros programas, tiene sus limitaciones. Por ejemplo, no detecta información que se encuentre publicada en formato papel, documentos que no tengan características digitales, es decir, que no se pueda procesar su información (por ejemplo, material escaneado tipo imagen); tampoco reporta similitud sobre material gráfico, sino que sus análisis los hace sobre contenido textual.

Con el fin de mejorar la calidad de los documentos, se les recomienda a los autores hacer análisis permanentes de sus trabajos y así evaluar el progreso en la escritura; esto es posible dado que el sistema permite hacer la revisión de un documento en numerosas oportunidades, permitiéndoles a los autores mejorar la calidad de los contenidos y tener un mayor éxito en sus entregas. Para ello se recomienda que al momento de configurar la herramienta el *Instructor* habilite la opción "sin depósito".

## <span id="page-1-1"></span>Interpretación de similitudes

Turnitin no realiza reportes de plagio sino de similitud. Entiéndase por similitud la semejanza de un texto con otro ya publicado. La tarea de identificar si en un documento se están dando

correctamente los créditos a las fuentes, es del *Instructor*. Es él quien evalúa el reporte e identifica si el autor hizo referencia a las fuentes, es decir, si aplicó debidamente las normas de citación. Podría haber reportes con un 25% de similitud y estar debidamente citados (sin vulnerar derechos de terceros); también podría haber reportes con un 10% de similitud (o menos) y no dar los créditos a las fuentes; en este último caso, se estaría incurriendo en plagio, razón por la cual el *Instructor*  deberá darle la debida atención.

Se entiende por plagio el tomar como propias las ideas o textos de otros (esto incluye datos, frases, ideas y conceptos) sin dar los debidos créditos (sin citar). El plagio se puede presentar de formas diferentes: desde la copia literal o parafraseo, la cantidad del texto tomado (varias líneas, párrafos, páginas, o todo un documento), hasta el tipo de información que se copia (introducción, métodos, resultados, etc.).

En el reporte de similitud, según la configuración que el *Instructor* realice en el sistema, pueden aparecer semejanzas con palabras, nombres o frases de uso común, tales como: nombres de instituciones, por ejemplo, "Universidad de San Buenaventura Medellín"; o estilos en la escritura que pueden ser recurrentes entre los autores, por ejemplo, "de acuerdo con lo expresado hasta el momento", "para iniciar, podríamos decir que", "lo anterior nos lleva a inferir que", "en definitiva, se pueden llegar a las siguientes conclusiones"). En los anteriores casos no se estaría incurriendo en plagio. Esto muestra la importancia del análisis que el *Instructor* hace sobre los reportes.

## <span id="page-1-2"></span>Porcentajes de similitud

Si revisado el reporte de similitud se observa que todo está debidamente citado, el *Instructor* debe tener en cuenta lo siguiente para complementar su análisis: "el porcentaje de similitud varía según el género del documento o el estilo del autor". Hay documentos que contienen muchas citas (textuales

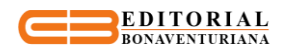

o parafraseadas) o autores que les gusta apoyarse en diversas fuentes, lo que puede incrementar el porcentaje de similitud. Podríamos tener documentos con un 40%, 50%, 60% de similitud (quizás más), debidamente citados y sin incurrir en plagio. Un caso cercano podrían ser los artículos de revisión (estado del arte), donde los autores citan numerosas fuentes. Por otra parte, también se podría encontrar otro tipo de documentos con 15%, 10%, 5% de similitud (quizás menos), debidamente citados y sin incurrir en plagio. En este último caso, se puede ver más la voz del autor. Pero esto no quiere decir que un porcentaje de similitud bajo sea mucho mejor que un porcentaje de similitud alto, o a la inversa, sino que todo depende del tipo de documento que se construye. Por ejemplo, habrá textos que requieran una alta intertextualidad (diálogo con otros autores), y otros en los que se espera que la voz del autor sea la que predomine (aportes, análisis, reflexiones, etc.). Se reitera nuevamente que todo depende del tipo de documento, y en otros casos, del estilo del autor. De allí la importancia que el *Instructor* tenga esto en cuenta en sus valoraciones.

Una de las orientaciones que damos en la escritura, teniendo un respeto por los géneros literarios y la manera como estos se construyen, es que los autores hagan nuevos aportes (sean derivados de la investigación o productos del ingenio creativo e innovador). De allí que cada *Instructor* deberá hacer una valoración del género literario que está evaluando y a partir de allí dar las orientaciones correspondientes.

Tomemos la experiencia del fondo editorial de la Universidad de San Buenaventura como un caso concreto en la revisión de reportes de similitud. Para la Editorial Bonaventuriana toda obra que se presenta con fines de edición y que su reporte de similitud es igual o superior al 30% (documento debidamente citado) no continúa al proceso de evaluación por pares y de publicación (Manual Editorial, 2018). Si bien consideramos la importancia de construir ciencia y conocimiento de manera cooperativa, es decir, haciendo referencia a trabajos anteriores y discutiendo los resultados con autoridades en el área, etc.; la Editorial Bonaventuriana le da un especial valor a los aportes del autor.

# <span id="page-2-0"></span>Toma de decisiones

Según lo expresado hasta el momento, los reportes de similitud entregados por Turnitin deberán ser analizados de manera racional por los *Instructores*. Dicho análisis permitirá: 1) tomar decisiones de publicación, aceptación o rechazo de un documento; 2) orientar a los autores en el adecuado uso y manejo de citas; 3) pensar en estrategias para promover una cultura por los derechos de autor.

Las decisiones y acciones que se emprendan deberán encaminarse a fines pedagógicos, constructivos y no punitivos, es decir, promover en los autores el adecuado uso de las citas y el debido crédito de las fuentes, de tal suerte que se construya una cultura por los derechos de autor y un esfuerzo por la construcción de conocimiento. Documentos que vulneren los derechos de terceros no deberán ser tenidos en cuenta en ningún de los procesos institucionales (académicos, investigativos, editoriales y administrativos) y se regresarán a los autores para que efectúen los cambios y ajustes necesarios.

# <span id="page-2-1"></span>Orientaciones de la Editorial y la Biblioteca

Antes de presentar una propuesta con fines de publicación a la Editorial Bonaventuriana, los autores deberán hacer una revisión de similitud al manuscrito a través Turnitin y entregar el reporte con los demás documentos solicitados. Hay que recordar que, si el reporte de similitud es igual o superior al 30% (documento debidamente citado) no se tendrá en cuenta para publicación (Manual Editorial, 2018). Por otra parte, es un requisito

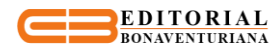

desde la Biblioteca Fray Arturo Calle Restrepo escanear los trabajos de grado, monografías, tesis, informes, y demás documentos que hagan sus veces; así como de todo texto que se desee dejar en el [Repositorio](http://bibliotecadigital.usb.edu.co/) (Biblioteca Digital).

### <span id="page-3-0"></span>Roles en Turnitin

Turnitin cuenta con tres roles: *Administrador, Instructor y Estudiante*.

#### <span id="page-3-1"></span>Administrador

El *Administrador* es el encargado de gestionar la herramienta, activar o inactivar al *Instructor* y generar estadísticas de uso del sistema. La Universidad de San Buenaventura ha asignado el rol de *Administrador General* a la Editora General y el rol de *Administrador Local* a los Coordinadores Editoriales de Bogotá, Cartagena, Cali y Medellín.

#### <span id="page-3-2"></span>Instructor

El *Instructor* es el encargado de crear clases y ejercicios, activar estudiantes y evaluar los documentos que se le entregan. El *Administrador* asigna el rol de *Instructor* a docentes, investigadores, editores, y demás personal de la Comunidad Bonaventuriana que requiera de este servicio. Para la activación se debe tener filiación con la Universidad de San Buenaventura Medellín y enviar una solicitud al *Administrador*  [coord.editorial@usbmed.edu.co](mailto:coord.editorial@usbmed.edu.co) con copia a su decano(a) o jefe de unidad. En dicha solicitud se debe incluir la siguiente información:

- 1. Número de documento de identidad
- 2. Nombres y apellidos completos
- 3. Correo electrónico institucional
- 4. Indicar si es docente o del área administrativa
- 5. Cargo actual

Esta información se validará con la base de datos del personal activo de la Universidad de San Buenaventura Medellín. La base de datos será proporcionada por la Unidad de Gestión Humana a inicio de cada semestre. Una vez el *Administrador* activa al *Instructor*, automáticamente le llegará a al correo institucional un enlace para finalizar con el registro. Se puede iniciar sesión dando clic [aquí,](https://www.turnitin.com/login_page.asp?lang=es) o reestablecer contraseña de usuario [aquí](https://turnitin.com/password_reset1.asp?r=10.083377670982&svr=311&session-id=&lang=es&) en caso de haberla olvidado.

#### <span id="page-3-3"></span>Estudiante

El *Estudiante e*s el encargado de hacer la entrega de documentos al *Instructor,* por lo tanto, el *Instructor*  es quien asigna el rol de *Estudiante*. Para acceder a este servicio, el estudiante debe estar matriculado en la Universidad de San Buenaventura Medellín. Se invitan a los *Instructores* para que registren a sus estudiantes, hagan un uso permanente de la herramienta y promuevan una cultura por los derechos de autor. Si los estudiantes no están activos y desean hacer uso de la herramienta, la Biblioteca Fray Arturo Calle Restrepo facilita su registro ingresando [aquí](https://biblioteca.usbmed.edu.co/Recursos/Turnitin-Prevencion-plagio) y diligenciando al final de la página el *Formulario de solicitud*. De todas formas, son los *Instructores* los encargados directos de registrar a los estudiantes, orientarlos en el manejo de la herramienta, conocer directamente las similitudes de los documentos y dar una retroalimentación bon base en estos reportes.

## <span id="page-3-4"></span>Términos y condiciones

Al ingresar a Turnitin los *Instructores* y *Estudiantes* están aceptando las condiciones de uso indicadas en este documento. Este servicio es exclusivo para estudiantes, docentes, investigadores y personal administrativo vinculados con la Universidad de San Buenaventura Medellín y las extensiones de Armenia e Ibagué. La clave de acceso es personal e intransferible, por lo tanto, no se podrá compartir ni publicar a través de sitios públicos en internet. El uso de la herramienta es solo con fines académicos, si la Universidad observa algún comportamiento que vaya en contravía de lo previamente establecido, se inhabilitara el usuario del *Instructor* para el ingreso a Turnitin.

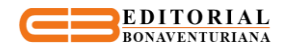

#### <span id="page-4-0"></span>Capacitaciones e instructivos

La Biblioteca Fray Arturo Calle Restrepo de la Universidad de San Buenaventura Medellín, programará permanentemente sesiones de capacitación para los *Instructores* y *Estudiantes*. También se puede solicitar asesoría escribiendo a [coord.referencia@usbmed.edu.co.](mailto:coord.referencia@usbmed.edu.co) La Biblioteca ha construido dos [BiblioTutoriales](https://biblioteca.usbmed.edu.co/Recursos/Turnitin-Prevencion-plagio) para *Instructores y Estudiantes* con el fin de instruirlos en el uso del sistema. En la página de Turnitin también se encuentra [documentación](https://help.turnitin.com/es/pagina-de-inicio.htm?_ga=2.103427072.1483075505.1553198956-249963183.1542124718) (videos, guías y manuales) y [capacitaciones](https://www.turnitin.com/es/eventos) virtuales que facilitan el manejo del software, la interpretación de los reportes y tips para una adecuada escritura.